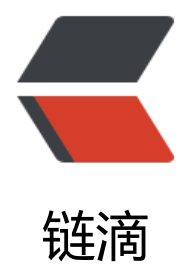

# 用 Spring boot [实现](https://ld246.com) web socket 应用

作者:byte2018

原文链接:https://ld246.com/article/1557219954726

来源网站:[链滴](https://ld246.com/member/byte2018)

许可协议:[署名-相同方式共享 4.0 国际 \(CC BY-SA 4.0\)](https://ld246.com/article/1557219954726)

#### 1、 首先通过idea创建一个Springboot项目,具体操作步骤如下:

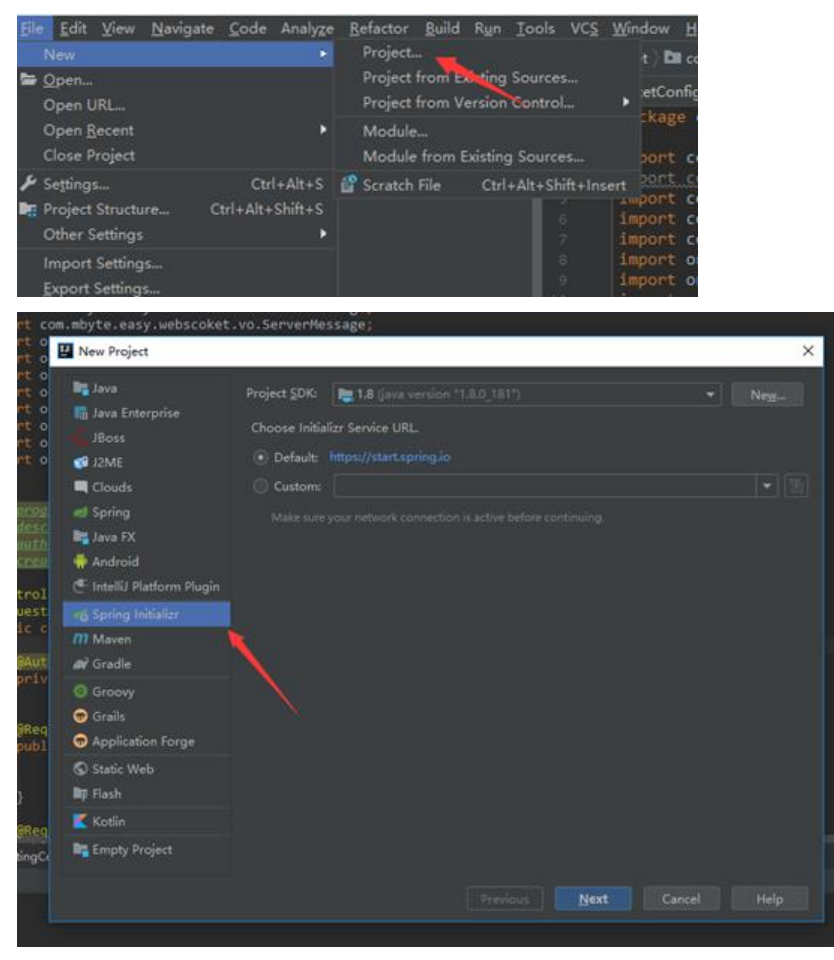

#### 点击next

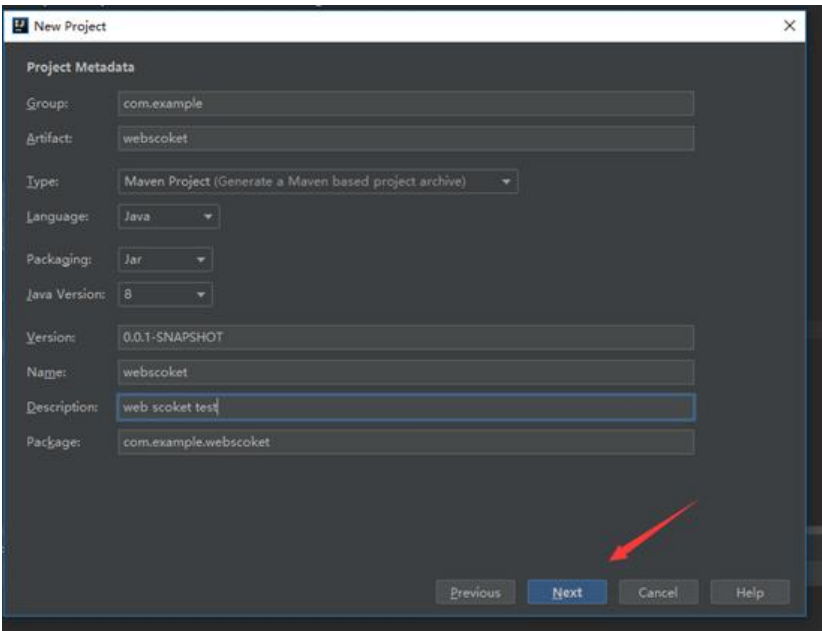

#### 点击next

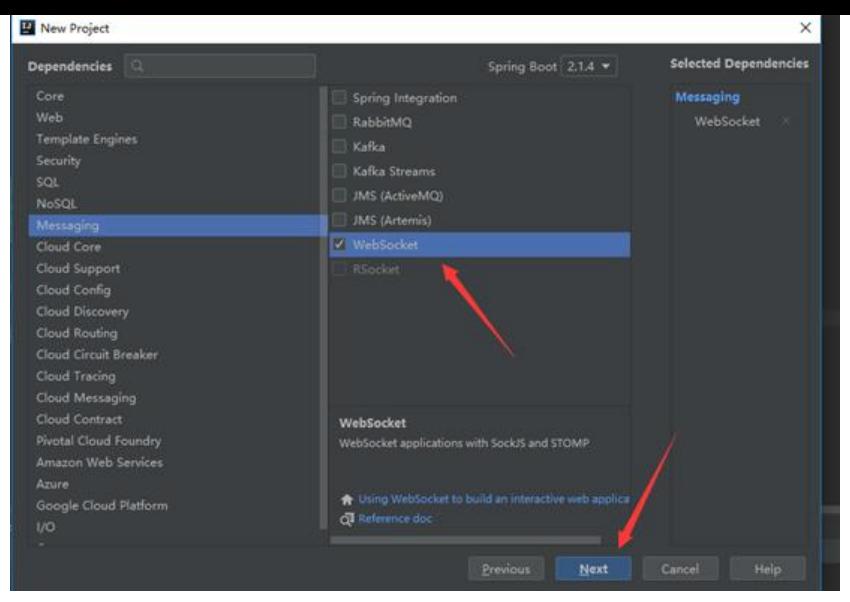

### 按照上图操作

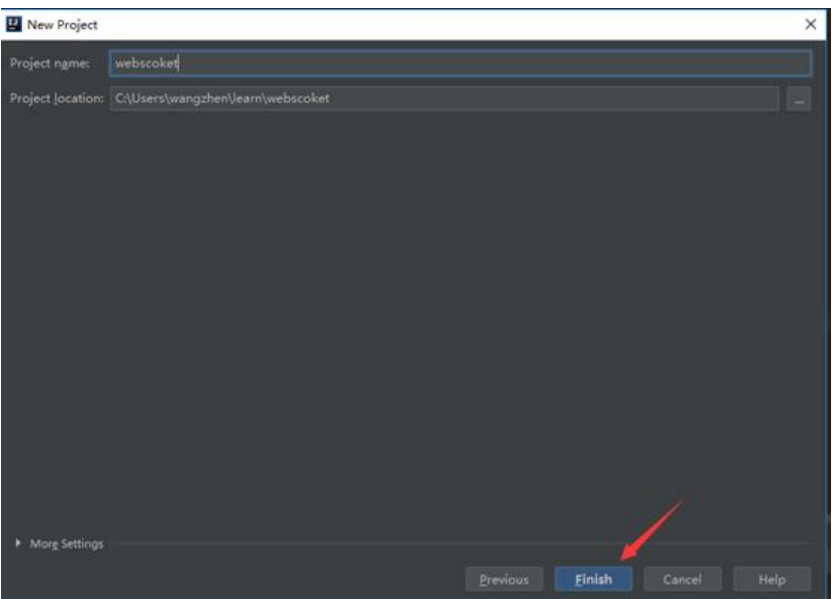

## 点击finish完成项目

## 2、 创建好的项目的目录结构

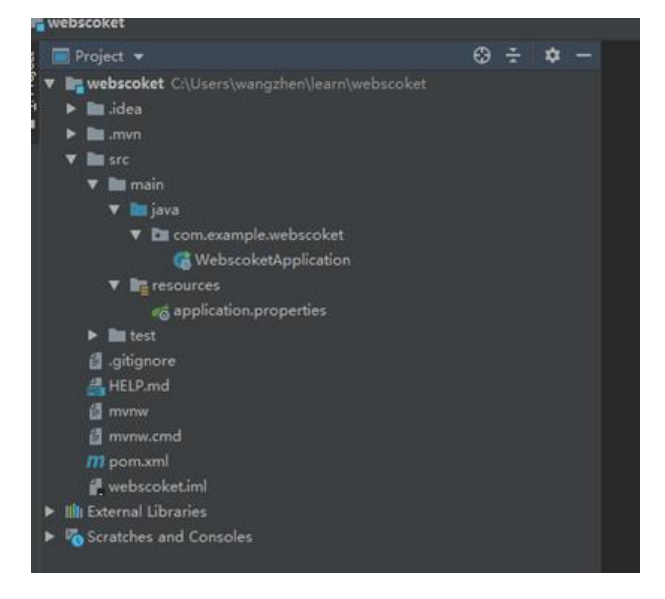

#### 3、 创建如下的目录结构

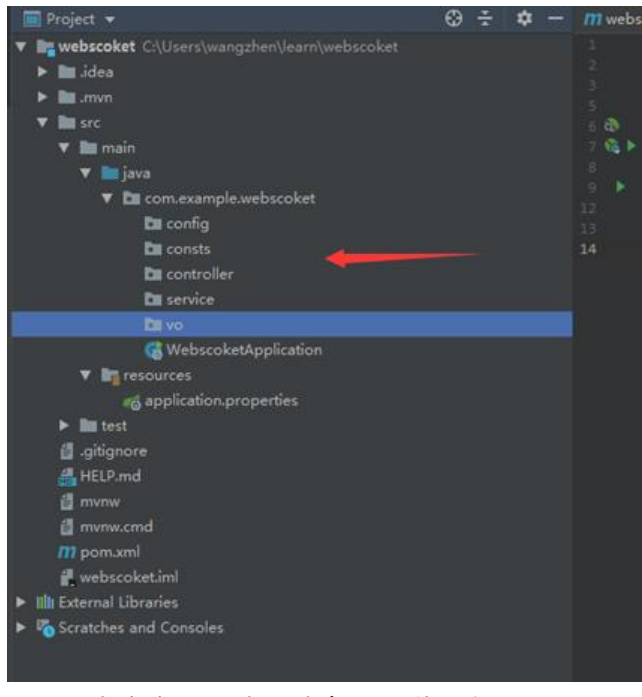

4、 先定义一个常量类备用,代码如下:

package com.example.webscoket.consts;

```
/**
 * @program: easy
 * @description: WebScoket常量配置
 * @author: 王震
 * @create: 2019-05-06 10:11
 **/
public class GlobalConsts {
   /**
   * @Description Stomp的端点
   **/
   public static final String ENDPOINT = "/gs-guide-websocket";
   /**
   * @Description 收发消息url前缀
   **/
   public static final String APP_PREFIX = "/app";
   /**
   * @Description 接收消息地址
   **/
  public static final String RECEIVE MAPPING = "/receive";
   /**
    * @Description 点对点消息推送地址前缀
   **/
   public static final String P2PPUSHBASEPATH = "/user";
   /**
   * @Description 点对点消息推送地址后缀,最后的地址为/user/用户识别码/msg
   **/
```

```
 public static final String P2PPUSHPATH = "/msg";
}
```
#### 代码结构如下:

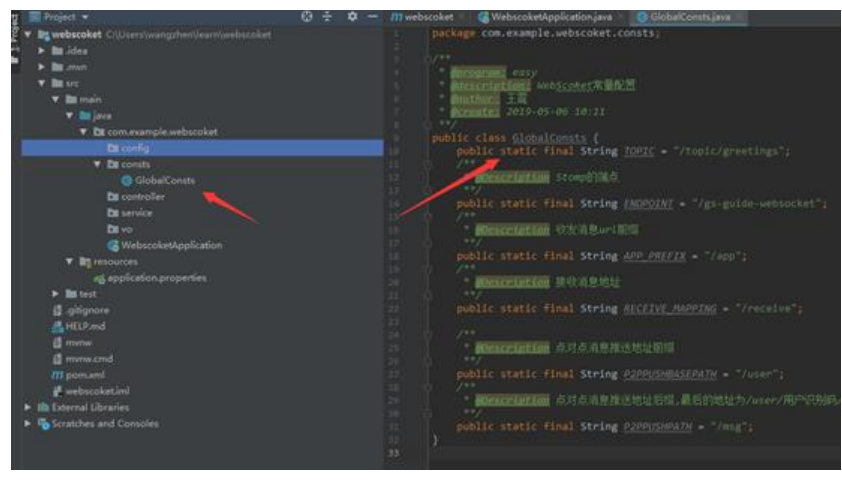

5、 创建配置类

package com.example.webscoket.config;

```
import com.example.webscoket.consts.GlobalConsts;
import org.springframework.context.annotation.Configuration;
import org.springframework.messaging.simp.config.MessageBrokerRegistry;
import org.springframework.web.socket.config.annotation.EnableWebSocketMessageBroker;
import org.springframework.web.socket.config.annotation.StompEndpointRegistry;
import org.springframework.web.socket.config.annotation.WebSocketMessageBrokerConfigu
er;
/**
```

```
* @Author 王震
* @Description Webscoket配置类
* @Date 21:33 2019/5/6
**/
@Configuration
@EnableWebSocketMessageBroker
public class WebSocketConfig implements WebSocketMessageBrokerConfigurer {
  @Override
  public void configureMessageBroker(MessageBrokerRegistry config) {
    /**
    * 配置消息代理
    * 启动简单Broker,消息的发送的地址符合配置的前缀来的消息才发送到这个broker
 */
    config.enableSimpleBroker(GlobalConsts.P2PPUSHBASEPATH);
    config.setUserDestinationPrefix(GlobalConsts.P2PPUSHBASEPATH);
    config.setApplicationDestinationPrefixes(GlobalConsts.APP_PREFIX);
 }
  @Override
  public void registerStompEndpoints(StompEndpointRegistry registry) {
 /**
```
\* 注册 Stomp的端点

```
 * addEndpoint:添加STOMP协议的端点。这个HTTP URL是供WebSocket或SockJS客户端访
的地址
```

```
 * setAllowedOrigins("*") 允许跨域
   * withSockJS:指定端点使用SockJS协议
   */
   registry.addEndpoint(GlobalConsts.ENDPOINT)
        .setAllowedOrigins("*")
        .withSockJS();
 }
```
}

程序结构如下:

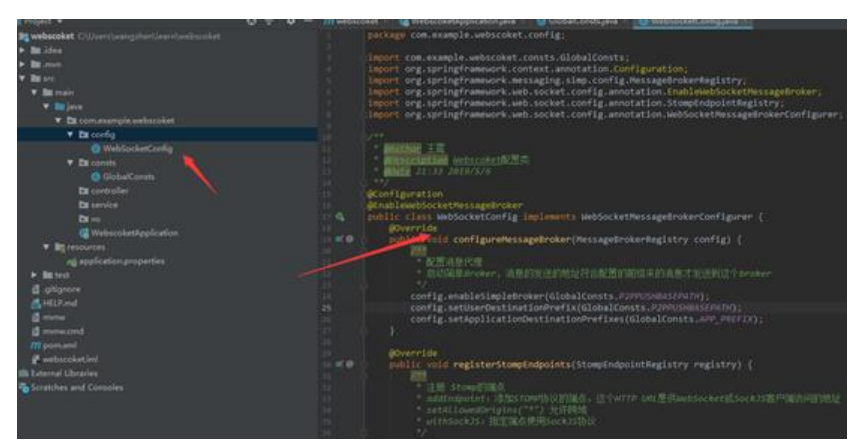

6、 定义POJO类

接收客户端发过来的消息

package com.example.webscoket.vo;

import lombok.AllArgsConstructor; import lombok.Data; import lombok.NoArgsConstructor;

/\*\*

\* @program: easy

- \* @description: 客户端发过来的消息
- \* @author: 王震

 \* @create: 2019-05-06 10:22 \*\*/ @Data @AllArgsConstructor @NoArgsConstructor public class ClientMessage { private int id; private String name;

}

服务端返回的消息

package com.example.webscoket.vo;

import lombok.AllArgsConstructor; import lombok.Data; import lombok.NoArgsConstructor;

```
/**
 * @program: easy
 * @description: 服务端返回消息
 * @author: 王震
 * @create: 2019-05-06 10:25
 **/
@Data
@AllArgsConstructor
@NoArgsConstructor
public class ServerMessage {
   private String content;
}
```
#### 注意,项目采用了lombok和fastjson,需要在pom文件中加载相关依赖

```
 <dependency>
```

```
 <groupId>org.projectlombok</groupId>
        <artifactId>lombok</artifactId>
        <optional>true</optional>
     </dependency>
<dependency>
        <groupId>com.alibaba</groupId>
        <artifactId>fastjson</artifactId>
        <version>1.2.54</version>
     </dependency>
```
#### 7、 定义service接口和service实现类

package com.example.webscoket.service;

```
/**
 * @Author 王震
 * @Description 消息服务接口实现
 * @Date 21:46 2019/5/6
 **/
public interface SimpMessagingService {
   /**
   * @Author 王震
   * @Description 定义消息发送模板,点对点发送
   * @Date 21:48 2019/5/6
   * @Param [user, destination, payload]
   * @return void
   **/
   void sendP2P(String user, String destination, Object payload);
}
```
package com.example.webscoket.service.impl;

import com.example.webscoket.service.SimpMessagingService; import org.springframework.beans.factory.annotation.Autowired; import org.springframework.messaging.simp.SimpMessagingTemplate; import org.springframework.stereotype.Service;

```
/**
 * @program: webscoket
 * @description: 消息服务接口实现
 * @author: 王震
 * @create: 2019-05-06 21:48
 **/
@Service
public class SimpMessagingServiceImpl implements SimpMessagingService {
   @Autowired
  private SimpMessagingTemplate template;
   /**
   * @Author 王震
   * @Description 定义消息发送模板,点对点发送
   * @Date 21:48 2019/5/6
   * @Param [user, destination, payload]
   * @return void
   **/
   @Override
   public void sendP2P(String user, String destination, Object payload) {
     template.convertAndSendToUser(user, destination, payload);
   }
}
```
#### 8、 创建控制类,用于接收和响应消息

package com.example.webscoket.controller;

import com.alibaba.fastjson.JSON; import com.example.webscoket.consts.GlobalConsts;

import com.example.webscoket.service.SimpMessagingService; import com.example.webscoket.vo.ClientMessage; import com.example.webscoket.vo.ServerMessage; import org.springframework.beans.factory.annotation.Autowired; import org.springframework.messaging.handler.annotation.MessageMapping; import org.springframework.stereotype.Controller; import org.springframework.web.util.HtmlUtils;

```
/**
```

```
 * @program: easy
```
- \* @description: webscoket测试controller
- \* @author: 王震
- \* @create: 2019-05-06 10:26

```
 **/
```
@Controller public class ScoketController {

@Autowired

private SimpMessagingService simpMessagingService;

/\*\*

- \* @Author 王震
- \* @Description 接收和相应消息
- \* @Date 16:42 2019/5/7
- \* @Param [message]
- \* @return void

\*\*/

 @MessageMapping(GlobalConsts.RECEIVE\_MAPPING) public void scoket(ClientMessage message){

```
 simpMessagingService.sendP2P(message.getId() + "", GlobalConsts.P2PPUSHPATH, JSON
toJSON(new ServerMessage("Hello, " + HtmlUtils.htmlEscape(message.getName()) + "!")));
   }
}
```
9、 这样整个服务端的程序就搭建完成了,整体的代码结构如下图所示:

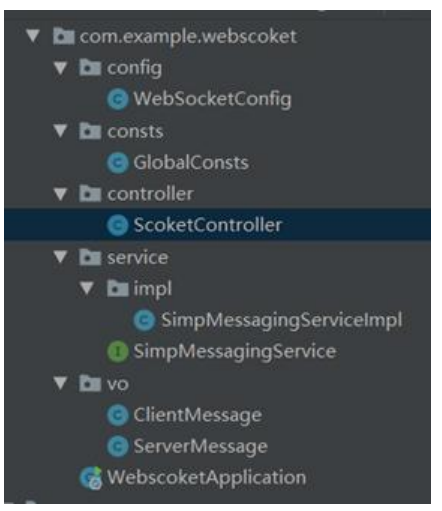

10、 现在编写测试程序, 先下载相关的js库支持, 如下图所示:

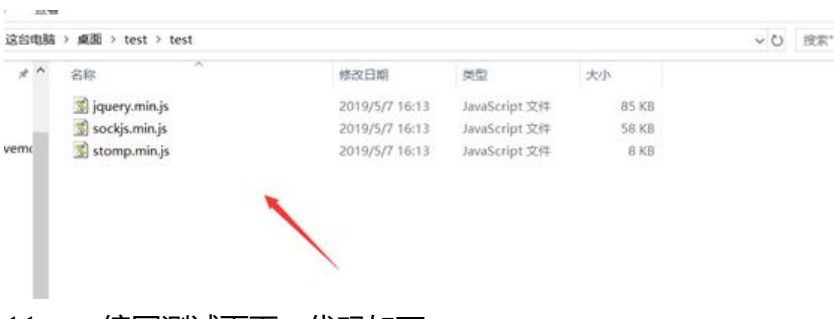

11、 编写测试页面,代码如下:

## <!DOCTYPE html>

<html lang="en"><head><meta http-equiv="Content-Type" content="text/html; charset=U  $F - 8" >$ 

```
 <title>WebScoket测试</title>
  <script src="./test/jquery.min.js"></script>
  <script src="./test/sockjs.min.js"></script>
  <script src="./test/stomp.min.js"></script>
</head>
<body onload="disconnect()">
<div>
  <div>
    <button id="connect" onclick="connect();" disabled="">连接</button>
    <button id="disconnect" onclick="disconnect();">断开连接</button>
 \langle /div
  <div id="conversationDiv" style="visibility: visible;">
    <label>输入你的名字</label><input type="text" id="name">
    <button id="sendName" onclick="sendName();">发送</button>
    \langle p \rangle id="response">\langle p \rangle\langle /div \rangle\langle/div\rangle<script type="text/javascript">
  var stompClient = null;
  function setConnected(connected) {
    document.getElementById('connect').disabled = connected;
    document.getElementById('disconnect').disabled = !connected;
    document.getElementById('conversationDiv').style.visibility = connected ? 'visible' : 'hidde
';
    $('#response').html();
  }
  function connect() {
   // websocket的连接地址, 此值等于WebSocketMessageBrokerConfigurer中registry.addEnd
oint("/websocket-simple").withSockJS()配置的地址
    var socket = new SockJS('http://localhost:8080/gs-guide-websocket');
    stompClient = Stomp.over(socket);
    stompClient.connect({}, function(frame) {
       setConnected(true);
       console.log('Connected: ' + frame);
       // 客户端订阅消息的目的地址:此值BroadcastCtl中被@SendTo("/topic/getResponse")注
的里配置的值
       stompClient.subscribe('/user/' + 123 + '/msg', function(respnose){
         showResponse(JSON.parse(respnose.body).content);
       });
    });
  }
  function disconnect() {
    if (stompClient != null) {
       stompClient.disconnect();
    }
    setConnected(false);
    console.log("Disconnected");
  }
```

```
 function sendName() {
   var name = $('\#name').val();
   // 客户端消息发送的目的: 服务端使用BroadcastCtl中@MessageMapping("/receive")注解的
法来处理发送过来的消息
    stompClient.send("/app/receive", {}, JSON.stringify({ 'id': 123, 'name': name }));
  }
  function showResponse(message) {
   var response = $("\#response");
    response.html(message + "\r\n" + response.html());
  }
</script>
```
#### </body></html>

12、 启动java程序,页面用浏览器打开,出现如下效果,证明搭建成功。

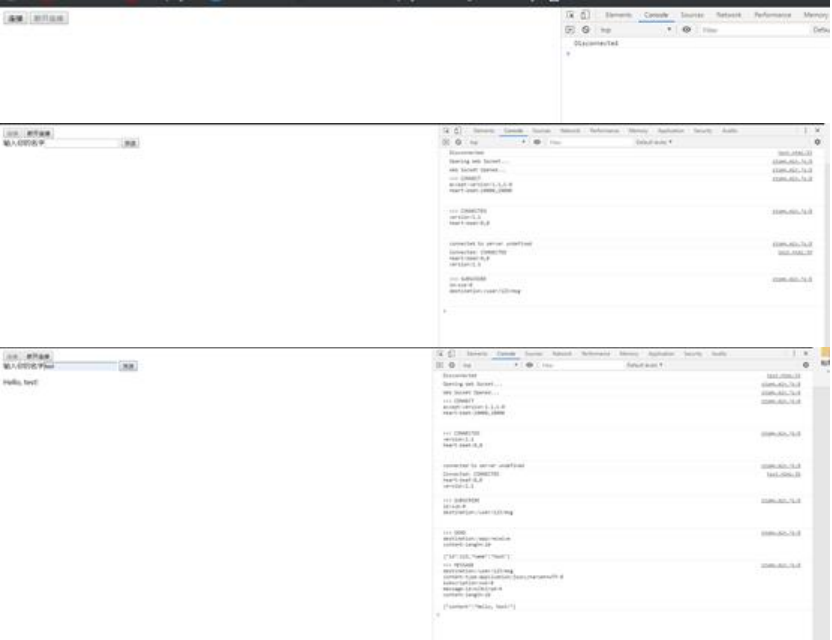

#### 13、 项目下载